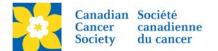

# Setting up Email Audience and Delivery

There are five main steps involved in creating a coaching email in the EMC:

- 1. Build the Message
- 2. Select the Audience
- 3. Review Delivery Details
- 4. Send Message to Delivery Queue
- 5. Review Delivery Stats

**Note:** Convio will not de-dup multiple email addresses. The system logic is set to send <u>one email</u> <u>only per constituent</u>. If multiple constituent records have the same email address, that email address will receive the email numerous times, addressed to each of the individual constituents.

This document covers Steps 2-5. See Creating a Coaching Email for Step 1

## 2. Select the Audience

- o Select Group/Participation Types
- Set Registration and/or Team filters (if applicable)

## 3. Review Delivery Details

- Schedule to send at a future time
- o Define in Do Not Email Groups

## 4. Send Message to Delivery Queue

o Delivery will begin immediately or at the scheduled date and time

# 5. Review delivery statistics to determine the success of the message

o Number of Emails Sent, Open rates, Click through/action rates etc.

## **Begin Delivery**

Login to the EMC and select the event you would like to manage.

- Click on the *Event Emails* tab.
- Click Edit Coaching Emails, under the Related Actions menu.
- Click *Begin Delivery*, under the Action Column of the Email being sent.

| Welcome back Amanda Oldershaw <u>Click here to logoff</u> <u>Help</u> |                                |                    |                          |                            |                       |                                                    |   |
|-----------------------------------------------------------------------|--------------------------------|--------------------|--------------------------|----------------------------|-----------------------|----------------------------------------------------|---|
| 🏠 Event Center 🛛 🧔 Event We                                           | <u>eb Site</u> <u>Event Em</u> | ails 🛃 🛃 🛃         | er Service 🛛 🥡           | Reports                    |                       | + Switch To Another Even                           | t |
| Event Emails > TeamRaiser Er                                          | mails: Daffodil Dash -         | Columbia Valley 2  | 016: Messages            |                            | Daffodi               | l Dash - Columbia Valley 2016                      |   |
| Related Actions                                                       |                                |                    |                          |                            |                       |                                                    | П |
| Create a new message                                                  |                                |                    |                          |                            |                       |                                                    |   |
| Begin Message Delivery                                                | Message List                   | Delivery List      |                          |                            |                       |                                                    |   |
|                                                                       |                                |                    |                          |                            |                       |                                                    |   |
|                                                                       | Records 1 - 4 of 4             | First Previous     | <u>s Next Las</u>        | <u>st</u>                  |                       |                                                    |   |
|                                                                       |                                |                    |                          |                            |                       |                                                    |   |
|                                                                       |                                |                    | Q Search                 | Show All                   | Page 1 of 1           | To Page O                                          |   |
|                                                                       |                                |                    |                          |                            |                       |                                                    |   |
|                                                                       | Message 🔶                      | Action             | Status                   | Туре 🗘                     | Tentative Schedule 韋  | Last Modified 🔶                                    |   |
|                                                                       |                                | -                  |                          |                            |                       |                                                    |   |
|                                                                       | Amanda TEST<br>Subject: Sample | Copy<br>Delete     | Approved<br>(never sent) | Coaching -<br>participants | No Tentative Schedule | 10-Jun-2016 11:47:05 AM<br>by Ms. Amanda Oldershaw |   |
|                                                                       | Email for EMC<br>Training      | Archive<br>Preview |                          |                            |                       |                                                    |   |
|                                                                       |                                | Return to Draft    |                          |                            |                       |                                                    |   |
|                                                                       |                                | Begin Delivery     |                          |                            |                       |                                                    |   |

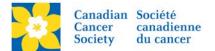

#### Select the Audience

There are five group options to choose from:

- Current Participants
- Previous Participants
- Current Donors
- Previous Donors
- Groups Created by Event

**Note:** If this is the first year for the event, the Previous Participants and Previous Donor options will not appear.

Only one option can be chosen. Some groups have a variety of filters and options available upon selection. For detailed information about Audience segmentation and filters available in each Group see – <u>Understanding Email Filters</u>.

## 1. Select Delivery Type

• Select the Email Audience that best suits the purpose of the email being sent.

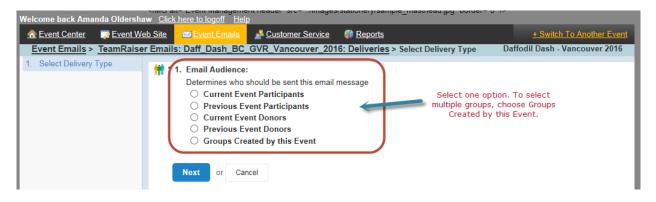

# 2. Select Participant Types

- Select and highlight the desired groups/participant types under the All Sections box
- Click *Add* to move the selections over the *Your Selections* box
- Click Next

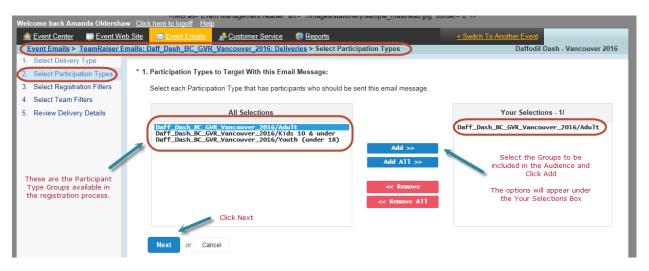

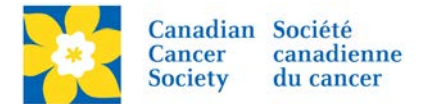

# 3. Select Registration Filters (if applicable)

- Select and configure the *Registration Filters*, if applicable
- Click Next

See Understanding Email Filters for a detailed explication of Filters

| Welcome back Amanda Oldershaw Click here to logoff Help                                                                                                    |                                                                                                    |  |  |  |  |  |
|----------------------------------------------------------------------------------------------------|----------------------------------------------------------------------------------------------------|--|--|--|--|--|
| n free ter ter ter ter ter free ter ter free ter ter free ter ter ter free ter ter ter ter ter ter ter ter ter                                                                  | b Site 🔤 Event Emails 🛃 Customer Service 🦚 Reports 🕴 🛨 Switch To Another Event                                                                                                    |  |  |  |  |  |
| Event Emails > TeamRaiser E                                                                                                    | Event Emails > TeamRaiser Emails: Daff_Dash_BC_GVR_Vancouver_2016: Deliveries > Select Registration Filters Daffodil Dash - Vancouver 2016                                                                                                    |  |  |  |  |  |
| <ol> <li>Select Delivery Type</li> <li>Select Participation Types</li> <li>Select Registration Filters</li> <li>Select Team Filters</li> <li>Review Delivery Details</li> </ol> | <ol> <li>Previous Event Participation Filter:<br/>Select the appropriate option to determine which participants currently registered for this event should be sent this email message.</li> <li>All current participants regardless of previous participation</li> <li>Current participants who also participated in the previous event</li> <li>Current participants who did not participate in the previous event</li> </ol>                  |  |  |  |  |  |
| Related Actions<br>Configure Additional Filters                                                                                                    | <ul> <li>Online/Offline Registration Filter:<br/>Select the appropriate option to determine which participants currently registered for this event should be sent this email message based on how they registered for the event.</li> <li>All current participants regardless of their online or offline registration method</li> <li>Current participants who registered online</li> <li>Current participants who registered offlin</li> </ul> |  |  |  |  |  |
| More options                                                                                                    | 3. Date Range:                                                                                                    |  |  |  |  |  |
|                                                                                                    | Send to current participants registered during the following dates                                                                                                    |  |  |  |  |  |
|                                                                                                    | Start Date:       Jun        13        2016          End Date:       Jun        13        2016                                                                                                    |  |  |  |  |  |
| Click Next                                                                                                    | Next or Cancel                                                                                                    |  |  |  |  |  |

- 4. Select Team Filters (if applicable)
  - Select and configure the *Team Filters*, if applicable
  - Click Next

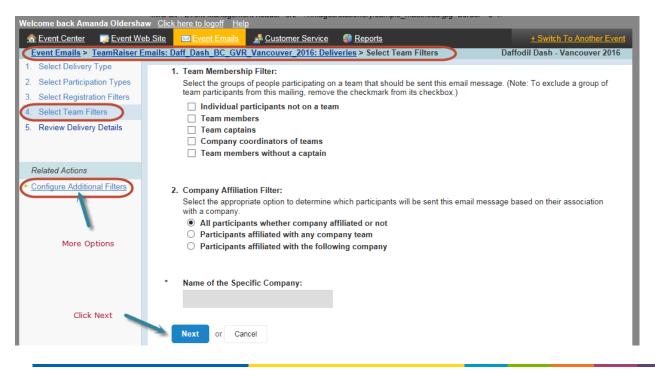

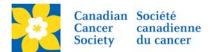

# 5. Review Delivery Details

This screen is summarizing all the details of the email.

- Schedule
- Target Groups
- Do not Email Groups
- Filters Applied
- Delivery Options

There are two additional configurations available, under the Related Actions Menu.

- Schedule emails can be scheduled to be sent at a future date and time.
- **Do Not Email Groups** additional do not email groups can be configured outside of the built-in Email Opt-Out filters

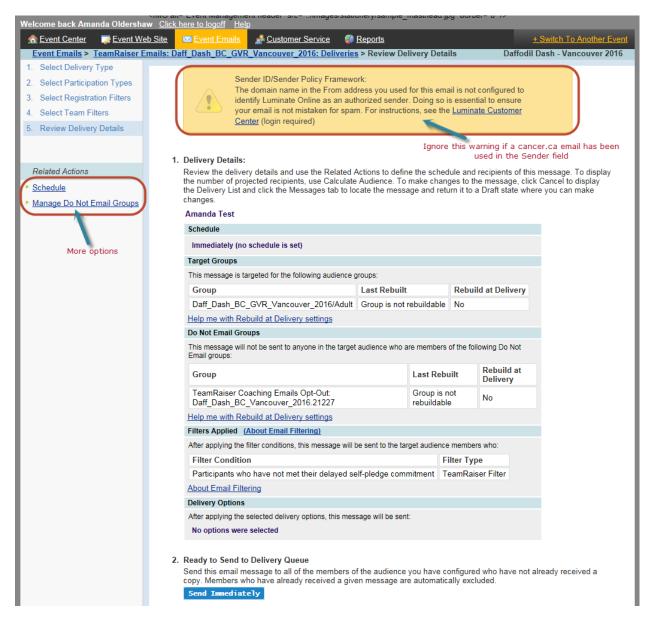

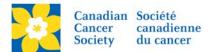

#### Scheduling an Email

- Click *Schedule*, under the Related Actions Menu.
- Set the date and time the email for the email to be sent.
- Click Finish.

Note: Convio functions on Central time (two hours ahead of PST). So if you are in BCY, and schedule an email for 8am, it will actually be sent at 8am CST, which is 6am PST.

| Welcome back Amanda Oldershaw <u>Click here to logoff</u> <u>Help</u>                                                                                                    |                                                                                                    |  |  |  |  |
|----------------------------------------------------------------------------------------------------|----------------------------------------------------------------------------------------------------|--|--|--|--|
| n for the senter the sentence of the sentence of the sentence | eb Site 🔤 Event Emails 🛃 Customer Service 🦚 Reports                                                                              |  |  |  |  |
| Event Emails > TeamRaiser E                                                                                                    | Daffodil Dash - Vancouver 2016<br>mails: Daff_Dash_BC_GVR_Vancouver_2016: Deliveries > <u>Review Delivery Details</u> > Schedule |  |  |  |  |
| 1. Select Delivery Type                                                                                                    | 1. Select a date and time for this delivery                                                                                      |  |  |  |  |
| 2. Select Participation Types                                                                                                    | The date and time you select will be the point when your message becomes eligible for delivery. Note that the actual             |  |  |  |  |
| 3. Select Registration Filters                                                                                                    | delivery process may start sending later than this date and time due to temporary resource contention.                           |  |  |  |  |
| 4. Select Team Filters                                                                                                    | Jun 💙 14 💙 2016 💙 8 💙 00 💙 a.m. 💙                                                                                                |  |  |  |  |
| 5. Review Delivery Details                                                                                                    |                                                                                                    |  |  |  |  |
| a. Set the date and time for your delivery.                                                                                                    | Finish or Cancel                                                                                                    |  |  |  |  |

#### Manage Do Not Email Groups

- Click *Manage Do Not Email Groups*, under the Related Actions Menu.
- Select the group to be excluded from the mailing.
- Click *Finish*.

Note: The system automatically excludes any participant who has opted out of receiving email.

| Welcome back Amanda Oldershaw Click here to logoff Help                                                                                                    |                                                                                             |  |  |  |  |  |
|----------------------------------------------------------------------------------------------------|---------------------------------------------------------------------------------------------|--|--|--|--|--|
| n for the second second | b Site Event Emails & Customer Service @ Reports + Switch To Another Event                  |  |  |  |  |  |
| Daffodil Dash - Vancouver 2016<br>Event Emails > <u>TeamRaiser Emails: Daff_Dash_BC_GVR_Vancouver_2016: Deliveries</u> > <u>Review Delivery Details</u> > Manage Do Not Email Groups                                                                                                    |                                                                                             |  |  |  |  |  |
| 1. Select Delivery Type                                                                                                    | 🗰 * 1. Do Not Email Audience:                                                               |  |  |  |  |  |
| 2. Select Participation Types                                                                                                    | Determines which type of participants, donors, or group members will not receive this email |  |  |  |  |  |
| 3. Select Registration Filters                                                                                                    | O Current Event Participants                                                                |  |  |  |  |  |
| 4. Select Team Filters                                                                                                    | O Previous Event Participants                                                               |  |  |  |  |  |
| 5. Review Delivery Details                                                                                                    | Current Event Donors Previous Event Donors                                                  |  |  |  |  |  |
| a. Select who should not be sent this email                                                                                                    | Groups Created by this Event     Choose a group to EXCLUDE from the mailing                 |  |  |  |  |  |
|                                                                                                    | Next or Cancel                                                                              |  |  |  |  |  |

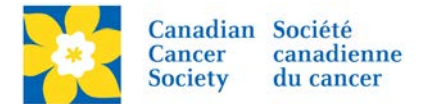

If a Do Not Email group has been selected in error, it can be removed by:

- Click *Manage Do Not Email Groups*, under the Related Actions Menu.
- Select the Current Event Participants group
- Click the Allow All button
- Click Finish

Note: This will remove all additional Do Not Email Groups. Re-add groups if necessary.

| Welcome back Amanda Oldershaw Click here to logoff Help                                                                                                    |                                                                                                    |                                                             |     |  |  |  |  |
|----------------------------------------------------------------------------------------------------|----------------------------------------------------------------------------------------------------|-------------------------------------------------------------|-----|--|--|--|--|
| n for the senter the sent the sent the formation of the sent the sentence of the sentence of t | eb Site 🔤 Event Emails 💰 Customer Service 🦪 Reports                                                                                          | + Switch To Another Event                                   |     |  |  |  |  |
| Event Emails > TeamRaiser E                                                                                                    | Emails: Daff_Dash_BC_GVR_Vancouver_2016: Deliveries > <u>Review De</u>                                                                       | elivery Details > Select Groups Daffodil Dash - Vancouver 2 | 016 |  |  |  |  |
| 1. Select Delivery Type                                                                                                    |                                                                                                    |                                                             |     |  |  |  |  |
| 2. Select Participation Types                                                                                                    | * 1. Do Not Email Audience:                                                                                                    |                                                             |     |  |  |  |  |
| 3. Select Registration Filters                                                                                                    | Determines which type of participants, donors, or group members will not receive this email                                                  |                                                             |     |  |  |  |  |
| 4. Select Team Filters                                                                                                    |                                                                                                    |                                                             | . 1 |  |  |  |  |
| 5. Review Delivery Details                                                                                                    | All Email Groups                                                                                                    | Excluded Email Groups                                       |     |  |  |  |  |
| a. Select who should not<br>be sent this email                                                                                                    | Daff_Dash_BC_GVR_Vancouver_2016/Adult<br>Daff_Dash_BC_GVR_Vancouver_2016/Kids 10 & under<br>Daff_Dash_BC_GVR_Vancouver_2016/Youth (under 18) | No Selection                                                | 1   |  |  |  |  |
| b. Select Groups                                                                                                    |                                                                                                    | Exclude >>                                                  |     |  |  |  |  |
|                                                                                                    |                                                                                                    | Exclude All >>                                              |     |  |  |  |  |
|                                                                                                    |                                                                                                    | << Allow                                                    |     |  |  |  |  |
| Click Finish                                                                                                    | Finish or Cancel                                                                                                    | Click to remove all<br>Do Not Email Groups                  |     |  |  |  |  |

## Send Message to Delivery Queue

Review the summary screen one last time to ensure all the details are correct.

• Click Send Immediately or Send at Scheduled Time.

| 2. Ready to S | end to Delivery Queue |                                                                                                    |
|---------------|-----------------------|----------------------------------------------------------------------------------------------------|
|               |                       | embers of the audience you have configured who have not already received a<br>ved a given message are automatically excluded. |
| Send Im       | ediately              | Click to Send to the Queue                                                                                                    |
| Cancel        |                       |                                                                                                    |

| Image: Second Content         Image: Second Content         Image: Second Conten         Image: Second Conten         < | eb Site 🔤 Event Emails 🛃 🔬                                                                                                    | stomer Service                 | Reports |                | <u>+ Switch T</u> | o Another Event |
|----------------------------------------------------------------------------------------------------|----------------------------------------------------------------------------------------------------|--------------------------------|---------|----------------|-------------------|-----------------|
| Event Emails         TeamRaiser Emails:         Daffodil Dash - Columbia Valley 2016:         Deliveries         Daffodil Dash - Columbia Valley 2016                                                                                                    |                                                                                                    |                                |         |                |                   |                 |
| Related Actions Begin Message Delivery Refresh this page Click to refresh Number Sent statistics                                                                                                    | Your message is queued for immediate delivery. Refresh this page to check the message delivery status. (You might need to refresh the page several times before the message delivery completes).         This is a list of the Coaching Emails scheduled to be sent for this TeamRaiser.         Message List       Delivery List         Records 1 - 4 of 4       First       Previous |                                |         |                |                   |                 |
|                                                                                                    |                                                                                                    | Q Searc                        |         | Page 1 of 1    | To Page 🛇         |                 |
|                                                                                                    | Delivery                                                                                                    | Action                         | Status  | 🗘 Schedule 🖨 🕻 | Completed 🌲       |                 |
|                                                                                                    | Amanda TEST<br>Subject: Sample Email for EMC Training<br>Number Sent 0                                                                                                    | <u>Review</u><br><u>Cancel</u> | Queued  | Immediate      |                   |                 |

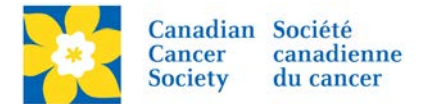

# **Review Delivery Stats**

Once the message has been sent, statistics are populated. This may take a few minutes depending on how large the audience is.

- Click *Review*, on the Delivery List Tab
- A detailed list of delivery stats are available

| Welcome back Amanda Oldersha   | w <u>Click here to logoff</u> <u>Help</u>                                       |                  | ouerheamhie_indemokalika_seraei | <u> </u>                             |  |  |  |  |
|--------------------------------|---------------------------------------------------------------------------------|------------------|---------------------------------|--------------------------------------|--|--|--|--|
|                                | <u>b Site</u> 🔤 <u>Event Emails</u> 🍶 <u>Customer</u>                           | Service 🥡        | <u>Reports</u>                  | + Switch To Another Event            |  |  |  |  |
| Event Emails > TeamRaiser Er   | nails: Daffodil Dash - Columbia Valley 201                                      | 16: Deliveries   |                                 | Daffodil Dash - Columbia Valley 2016 |  |  |  |  |
| Related Actions                |                                                                                 |                  |                                 |                                      |  |  |  |  |
| Begin Message Delivery         | This is a list of the Coaching Emails scheduled to be sent for this TeamRaiser. |                  |                                 |                                      |  |  |  |  |
|                                |                                                                                 |                  |                                 |                                      |  |  |  |  |
| Refresh this page              | Message List Delivery List                                                      |                  |                                 |                                      |  |  |  |  |
|                                |                                                                                 |                  |                                 |                                      |  |  |  |  |
|                                |                                                                                 |                  |                                 |                                      |  |  |  |  |
|                                | Records 1 - 4 of 4 First Previous Next Last                                     |                  |                                 |                                      |  |  |  |  |
|                                |                                                                                 |                  |                                 |                                      |  |  |  |  |
|                                | Q Search Show All Page 1 of 1 To Page O                                         |                  |                                 |                                      |  |  |  |  |
|                                |                                                                                 |                  |                                 |                                      |  |  |  |  |
|                                | Delivery 🚖 Ac                                                                   | tion             | Status 🚖 Schedule 🚖             | Completed                            |  |  |  |  |
|                                |                                                                                 | uon              |                                 | Completed                            |  |  |  |  |
| Quick Snapshot of              | Amanda TEST                                                                     | view             | Sent Immediate                  | 13-Jun-2016 7:00:06 PM               |  |  |  |  |
| Stats                          | Subject: Sample Email for EMC Training                                          | sena             |                                 |                                      |  |  |  |  |
|                                | Number sent 2                                                                   | <u>chive</u>     | Review detailed email stats     |                                      |  |  |  |  |
|                                | Open Rate 50%                                                                   |                  |                                 |                                      |  |  |  |  |
|                                |                                                                                 |                  |                                 |                                      |  |  |  |  |
| Welcome back Amanda Oldershav  | v Click here to logoff Help                                                     |                  |                                 | • ·                                  |  |  |  |  |
| ☆ Event Center                 |                                                                                 | Sonvico 🙆        | Reports                         | + Switch To Another Event            |  |  |  |  |
|                                | nails: Daffodil Dash - Columbia Valley 201                                      | -                |                                 | affodil Dash - Columbia Valley 2016  |  |  |  |  |
| 1. Review the delivery status  | nans. Danoun Dasn - Columbia Valley 201                                         | to. Deliveries   | Allialida TEST                  | anoun Dash - Columbia Valley 2010    |  |  |  |  |
| and details                    | 1. Review the details for this delivery                                         |                  |                                 |                                      |  |  |  |  |
|                                | This page shows the details for the del                                         | livery record yo | u've chosen.                    |                                      |  |  |  |  |
|                                | Amanda TEST                                                                     |                  |                                 |                                      |  |  |  |  |
| Related Actions                |                                                                                 |                  |                                 |                                      |  |  |  |  |
| Refresh this page              | Current Status                                                                  |                  |                                 |                                      |  |  |  |  |
| Update the statistics for this |                                                                                 |                  |                                 |                                      |  |  |  |  |
| delivery                       | Current status of your delivery:                                                |                  |                                 |                                      |  |  |  |  |
|                                | Status: Completed                                                               |                  |                                 |                                      |  |  |  |  |
|                                |                                                                                 | at 06:59 PM C    |                                 |                                      |  |  |  |  |
|                                |                                                                                 | at 07:00 PM C    |                                 |                                      |  |  |  |  |
|                                | Statistics Updated on: 06/13/2016                                               | at 07:09 PM C    | DT                              |                                      |  |  |  |  |
|                                | Learn more                                                                      |                  |                                 |                                      |  |  |  |  |
|                                |                                                                                 |                  |                                 |                                      |  |  |  |  |
|                                | Schedule                                                                        |                  |                                 |                                      |  |  |  |  |
|                                | Sonodalo                                                                        |                  |                                 |                                      |  |  |  |  |
|                                | Immediately (no schedule is set)                                                |                  |                                 |                                      |  |  |  |  |
|                                |                                                                                 |                  |                                 |                                      |  |  |  |  |
|                                |                                                                                 |                  |                                 |                                      |  |  |  |  |
|                                | Open Rate Explain These Statistics Number Sent                                  |                  |                                 |                                      |  |  |  |  |
|                                | Statistical results of the delivery:                                            |                  |                                 |                                      |  |  |  |  |
|                                | Recipient Opens                                                                 | 1 50%            | Total Recipients                | 2                                    |  |  |  |  |
|                                | Recipient Click-Throughs                                                        | 0 0%             | Total Opens                     |                                      |  |  |  |  |
|                                | Recipient Actions                                                               | 0 0%             | Total Click-Throughs            | 0                                    |  |  |  |  |
|                                | Forwarded Opens                                                                 | 0                | Hard Bounces                    |                                      |  |  |  |  |
|                                | Forwarded Click-Throughs                                                        | 0                | Soft Bounces                    | 0                                    |  |  |  |  |
|                                | Forwarded Actions                                                               | 0                | Unsubscribes (Opt-Outs)         | 0                                    |  |  |  |  |
|                                | Total Recipients Forwarding via                                                 |                  | Total Messages Forwarded via    |                                      |  |  |  |  |
|                                | Website                                                                         | 0                | Website                         | 0                                    |  |  |  |  |
|                                | Explain These Statistics                                                        |                  |                                 |                                      |  |  |  |  |
|                                |                                                                                 |                  |                                 |                                      |  |  |  |  |